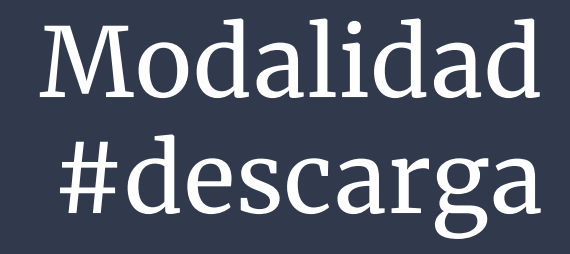

Lectura offline

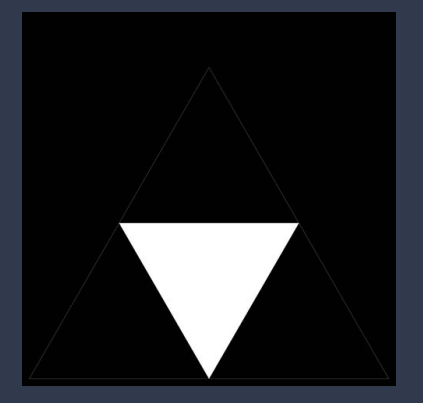

# Modalidad #offline (descarga segura)

En caso de querer descargar un libro para leer sin conexión en la computadora de escritorio o notebook es necesario descargar de forma **gratuita** "DIGITAL EDITIONS" de Adobe

Una vez instalado vas a ver ésto en tu pantalla

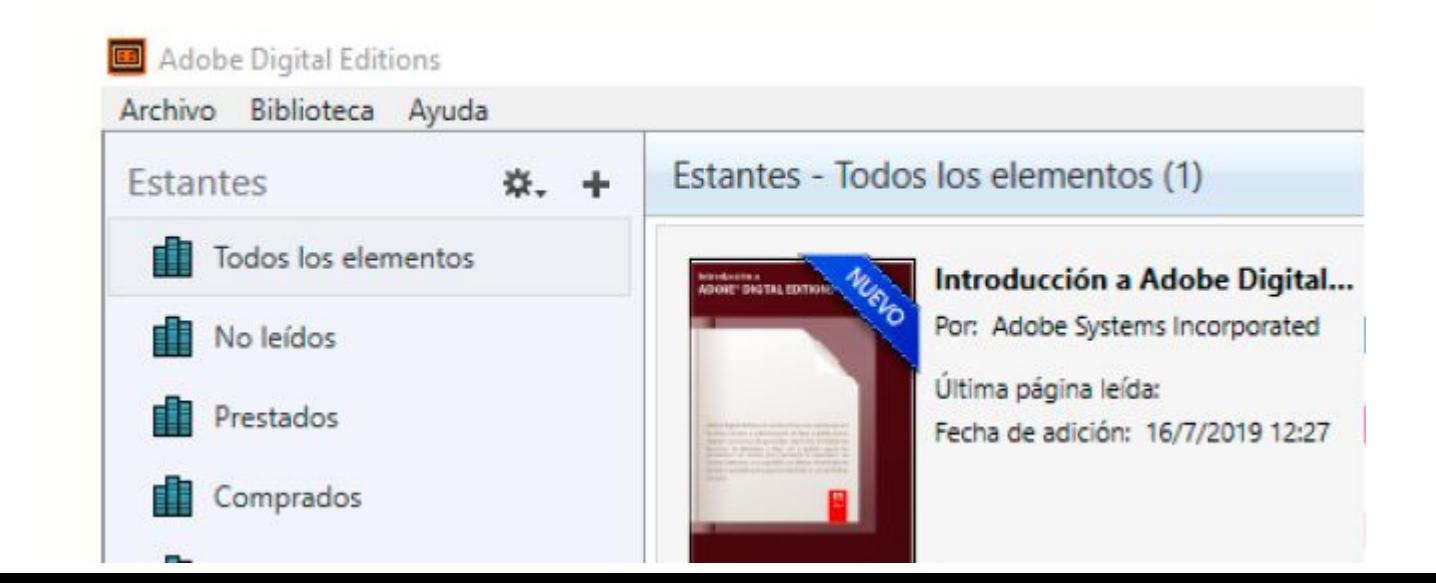

Dirígete a la opción AYUDA y luego a **AUTORIZAR** EQUIPO

Este proceso debe realizarse por

ÚNICA VEZ

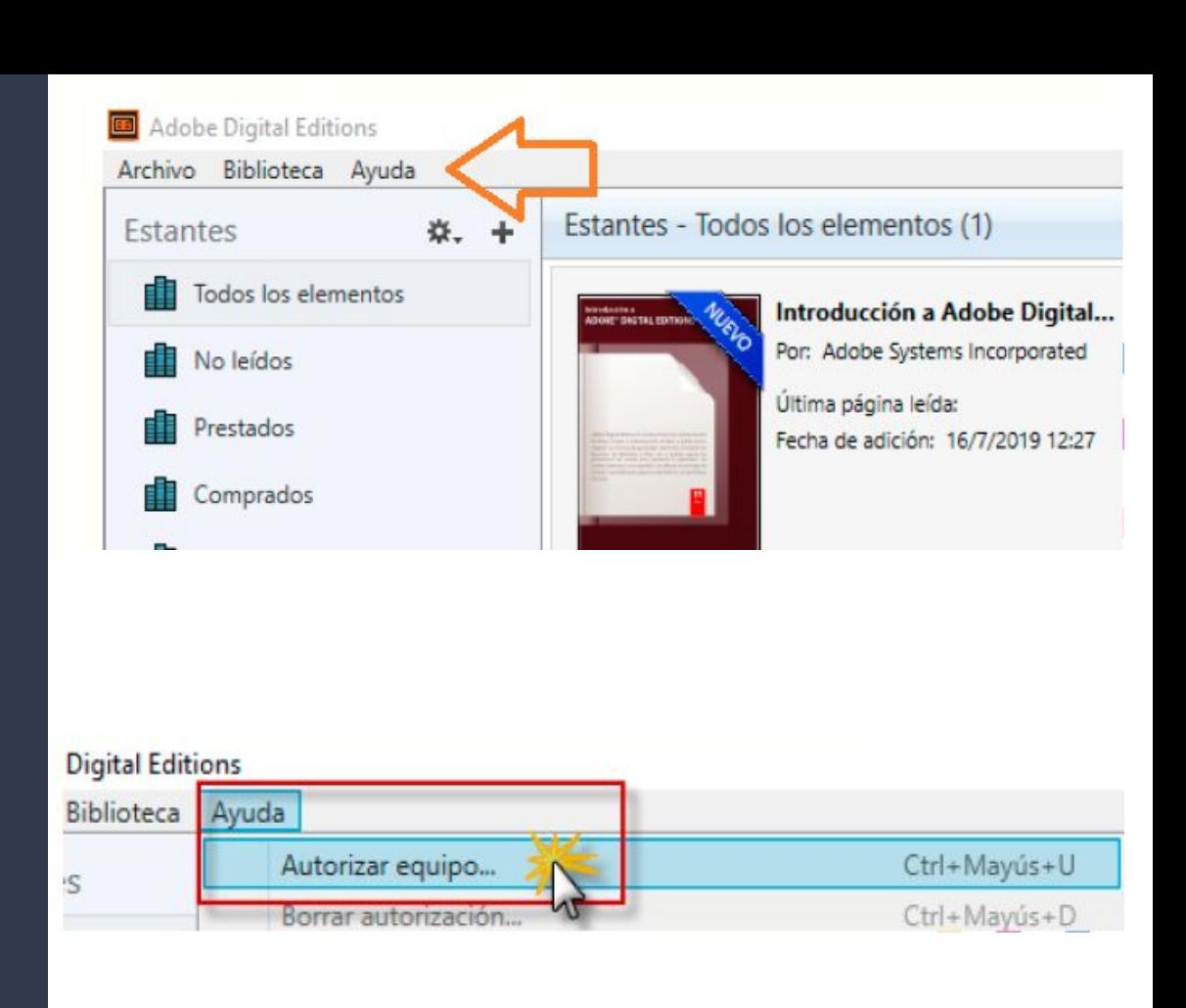

Se abrirá una nueva ventana en Digital Editions y deben completarse los siguientes datos:

4 pasos

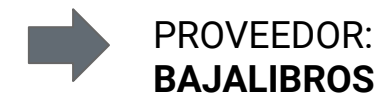

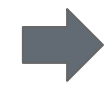

ID DE PROVEEDOR: **TU MAIL DE BIDI** (con el que te registraste al ingresar en la biblioteca)

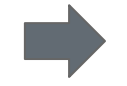

CONTRASEÑA DE PROVEEDOR: Tu contraseña generada en **"BIDI CLAVE DE LECTURA"**

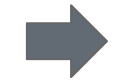

Haz click en **AUTORIZAR**

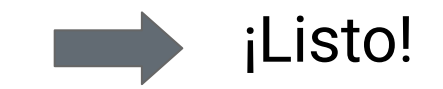

## Crear la clave de lectura

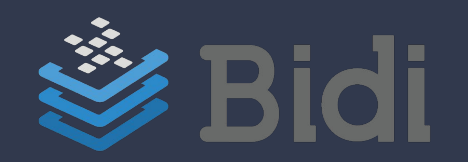

### Ingresar a Bidi e ir a la opción "Mi perfil"

¿Qué te qustaría leer hoy?

 $\equiv$ 

 $\alpha$ 

#### Bidi App y Adobe Digital Editions - Clave de Lectura ^

Para leer tus libros necesitas una aplicación, completa los siguientes datos y descarga gratis la App de Bidi en tus dispositivos móviles y Adobe Digital Editions para tu PC.

@unnoba.edu.ar the project of the con-

Clave de lectura

Repetir clave de lectura

Recuerda que al actualizar tu Contraseña App, deberás modificarla en todos tus dispositivos autorizados.

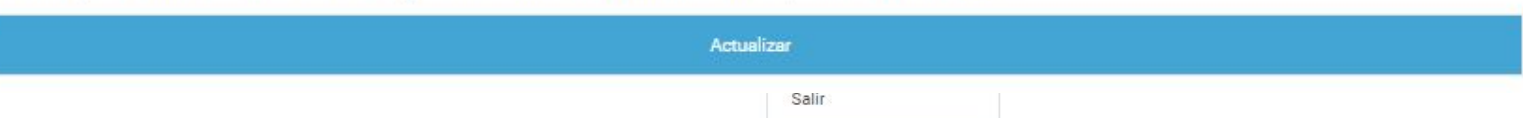

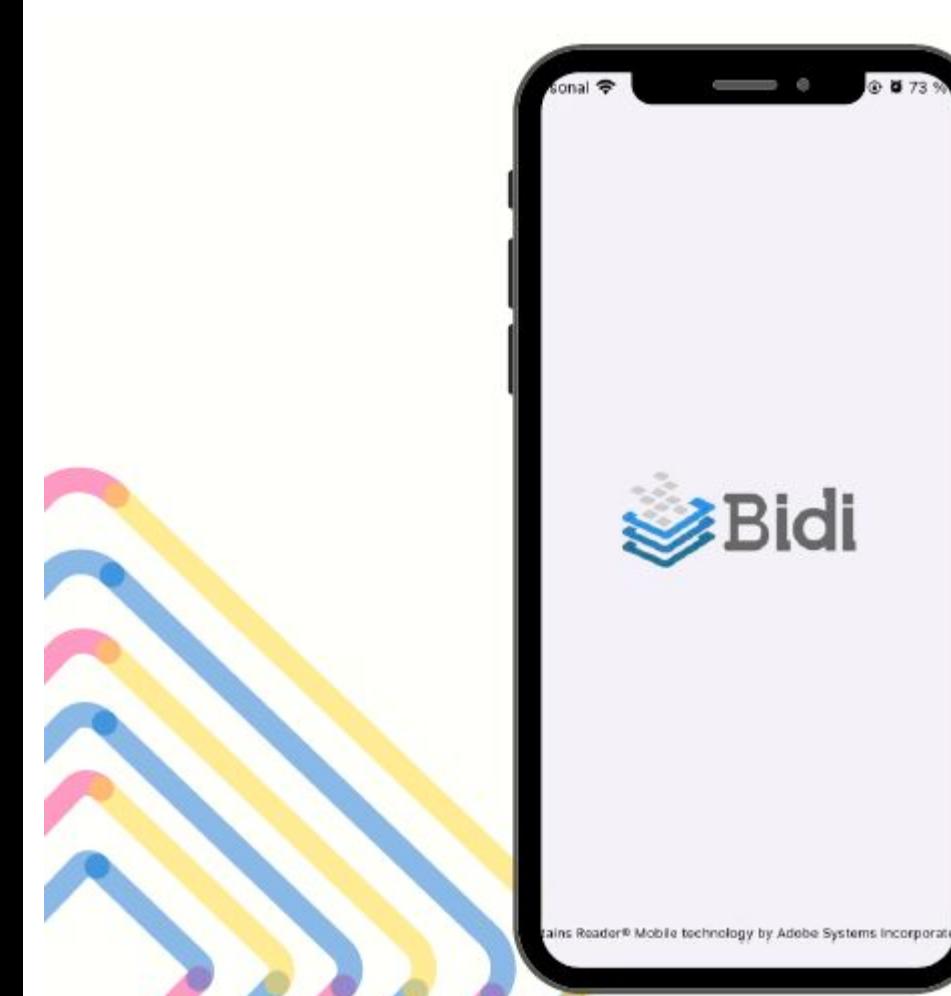

### Para leer en la APP

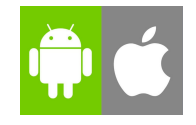

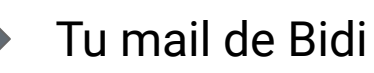

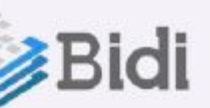

La contraseña de la Clave de Lectura (la gestionada en la web)